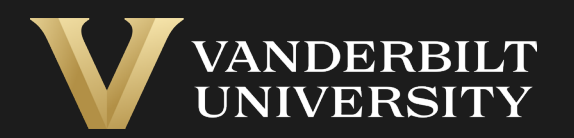

#### EHS Assist Chemical Fume Hood **Guide**

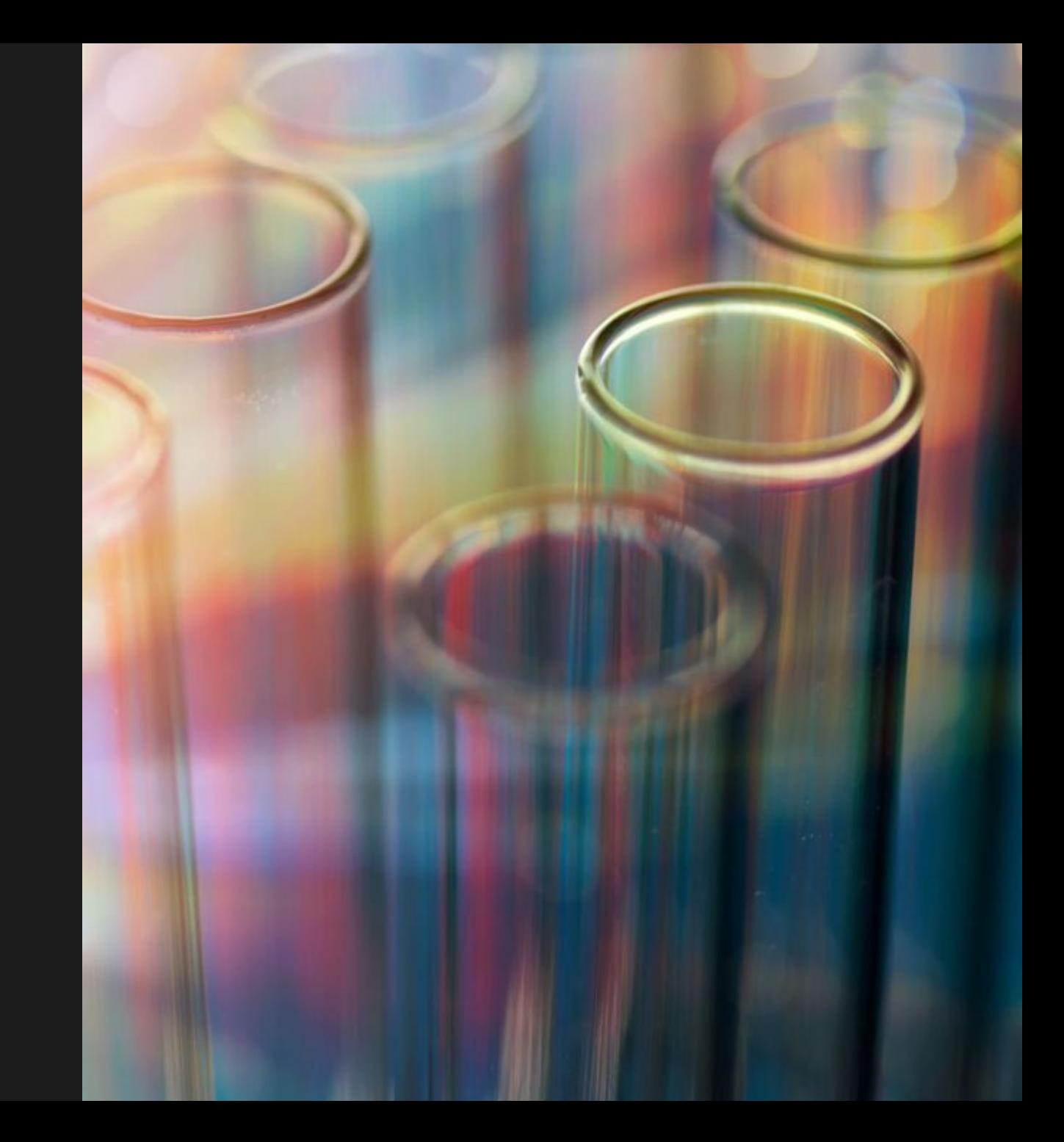

### Table of Contents

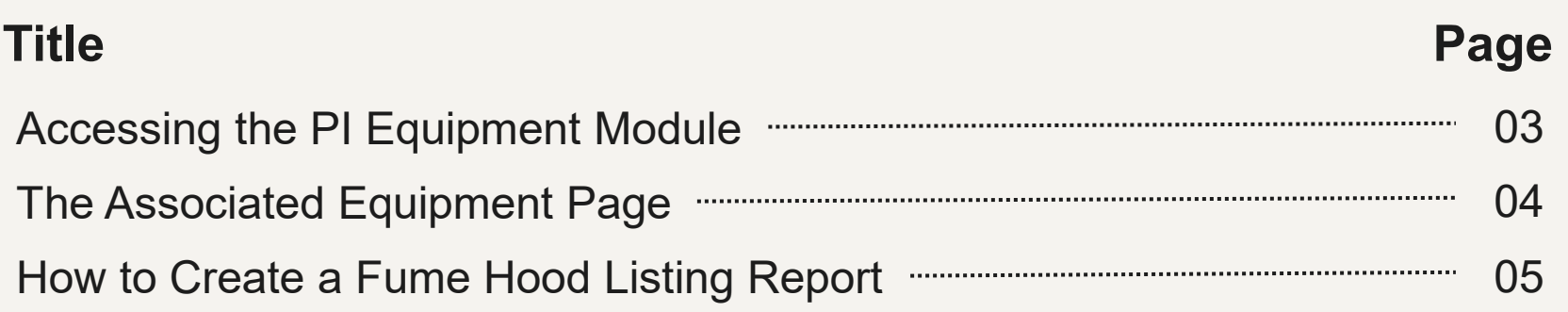

# <span id="page-2-0"></span>Accessing the PI Equipment Module

#### Login into EHS Assist - **[https://ehsa.vanderbilt.edu](https://ehsa.vanderbilt.edu/)**

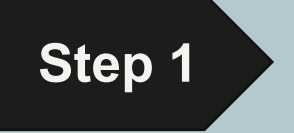

- **For Vanderbilt University individuals**, use your VUNetID and VU password, along with the Duo app for SSO authentication
- **For VUMC individuals**, use your VUMC email and you will be taken to the VUMC SSO page for authentication.

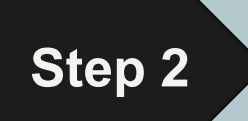

**Step 2** From the EHSA Homepage, select the **PI Equipment** icon.

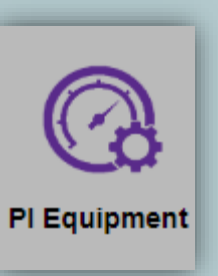

## The Associated Equipment Page

<span id="page-3-0"></span>*The Associated Equipment page displays all equipment associated to a PI or Lab Manager. Equipment Types will only display if attached to a correlating EHSA Permit. Permit types consist of the letter of the permit followed by the VUNetID of the PI or Lab Manager (ex. L-johnsr)*

*L-Permits will show Lasers and Laser Registration, B-Permits will show Biosafety Cabinets, C-Permits will show Fume Hoods, R-Permits will show Meters, EMFs and X-rays.* 

Selectable **Equipment Types**

器卧

#### **Active Equipment**

3 **Equipment Histories** show dates and results of past inspections.

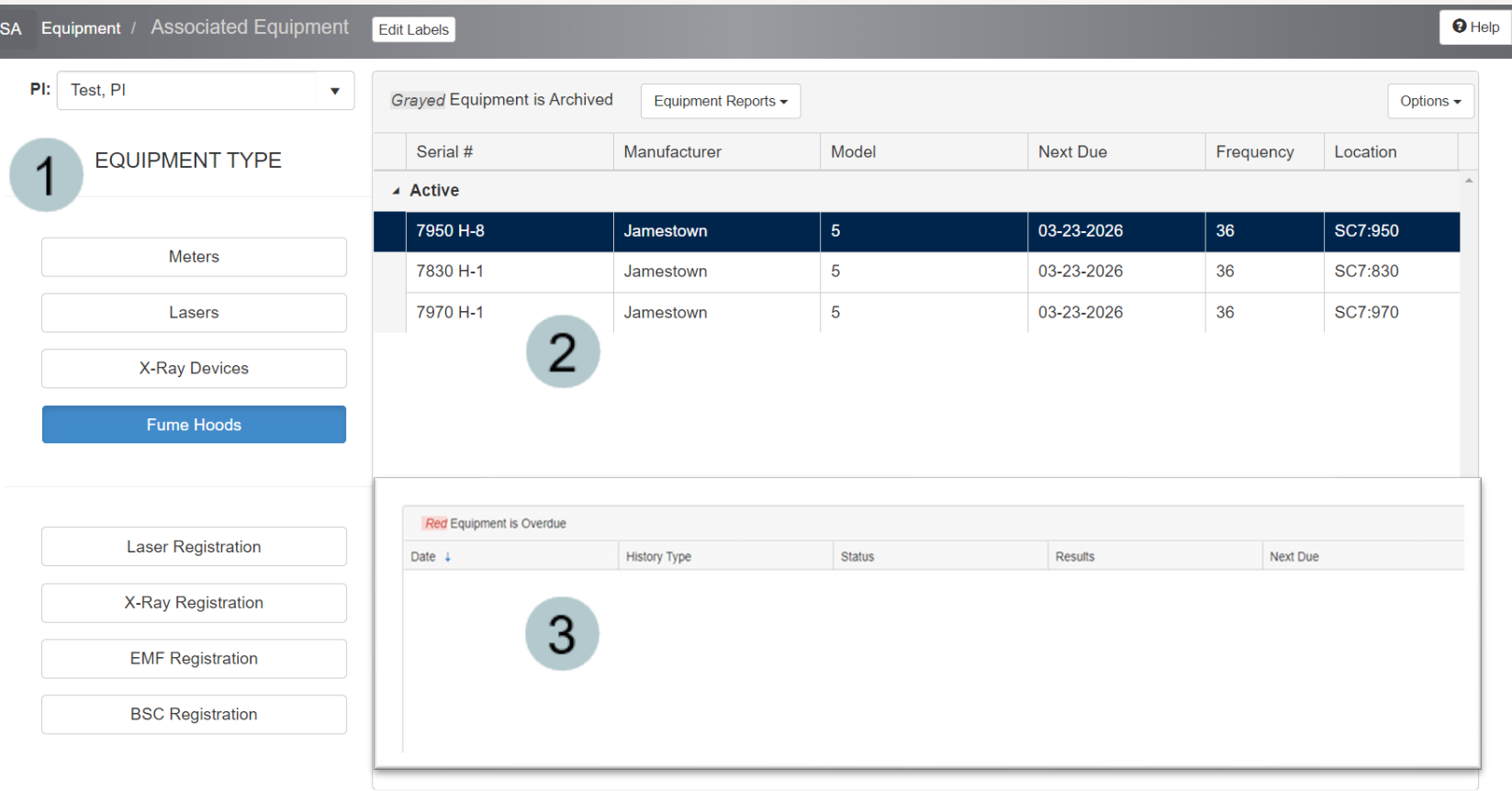

# <span id="page-4-0"></span>How to Create a Fume Hood Listing Report

A Fume Hood Listing report can be generated to display all the active fume hoods associated with a PI.

- Click the **Equipment Reports dropdown** and select **Fume Hood Listing**.
- The **Report Parameters**   $\overline{2}$ window appears with the PI field auto-generated.
- Click the **View Report** button to 3 generate the report.\*\*
- A PDF report is generated  $\boldsymbol{\varLambda}$ displaying information about the Active Fume Hoods.

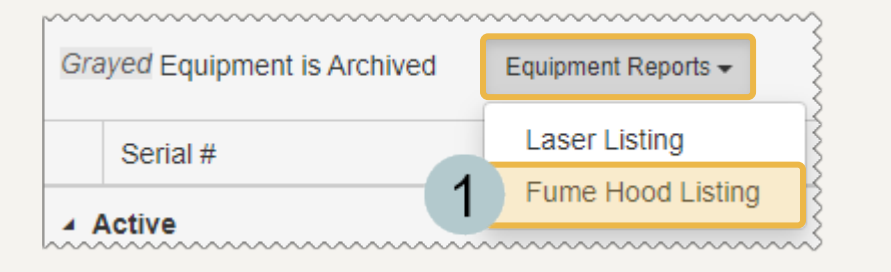

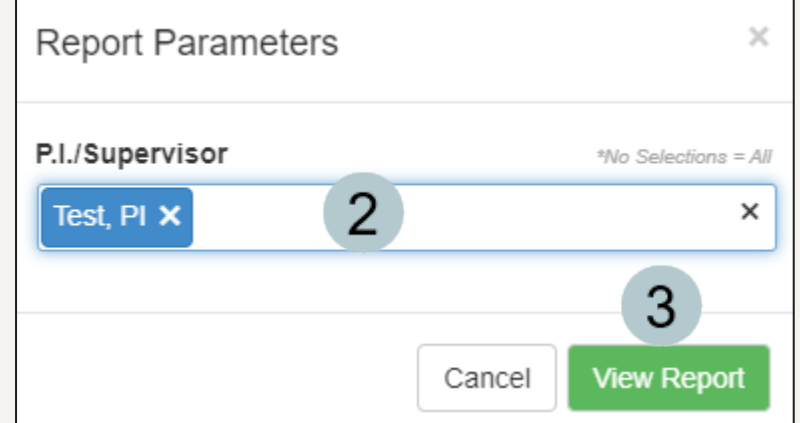

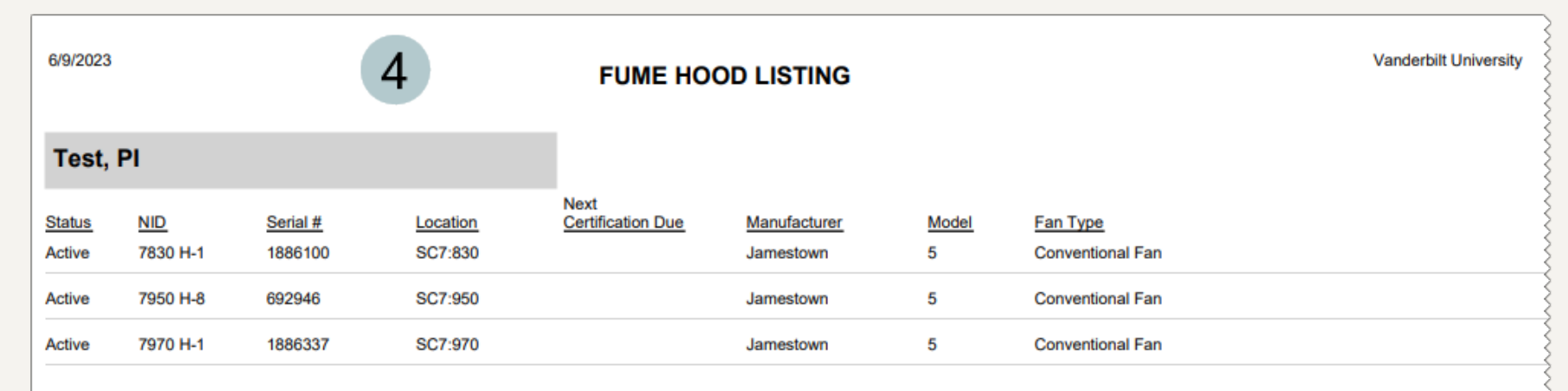

\*\*this report can be customized as well. Contact the EHSA Administrator at <u>[ehsa@vanderbilt.edu](mailto:ehsa@vanderbilt.edu)</u> for more information.  $05$ 

#### EHS Assist – Additional Info

Find additional EHS Assist guides here:

**<https://www.vanderbilt.edu/ehs/ehsassist>**

With any questions, concerns or suggestions, contact the EHS Assist Administrator - [ehsa@vanderbilt.edu](mailto:ehsa@vanderbilt.edu)

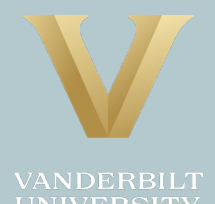